Technical Reference

020-101547-01

# Christie MicroTiles Serial Commands

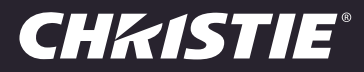

#### NOTICES

#### COPYRIGHT AND TRADEMARKS

© 2015 Christie Digital Systems USA Inc. All rights reserved.

All brand names and product names are trademarks, registered trademarks or trade names of their respective holders.

#### GENERAL

Every effort has been made to ensure accuracy, however in some cases changes in the products or availability could occur which may not be reflected in this document. Christie reserves the right to make changes to specifications at any time without notice. Performance specifications are typical, but may vary depending on conditions beyond Christie's control such as maintenance of the product in proper working conditions. Performance specifications are based on information available at the time of printing. Christie makes no warranty of any kind with regard to this material, including, but not limited to, implied warranties of fitness for a particular purpose. Christie will not be liable for errors contained herein or for incidental or consequential damages in connection with the performance or use of this material. Canadian manufacturing facility is ISO 9001 and 14001 certified.

#### WARRANTY

Products are warranted under Christie's standard limited warranty, the complete details of which are available by contacting your Christie dealer or Christie. In addition to the other limitations that may be specified in Christie's standard limited warranty and, to the extent relevant or applicable to your product, the warranty does not cover:

- a. Problems or damage occurring during shipment, in either direction.
- b. Projector lamps (See Christie's separate lamp program policy).
- c. Problems or damage caused by use of a projector lamp beyond the recommended lamp life, or use of a lamp other than a Christie lamp supplied by Christie or an authorized distributor of Christie lamps.
- d. Problems or damage caused by combination of a product with non-Christie equipment, such as distribution systems, cameras, DVD players, etc., or use of a product with any non-Christie interface device.
- e. Problems or damage caused by the use of any lamp, replacement part or component purchased or obtained from an unauthorized distributor of Christie lamps, replacement parts or components including, without limitation, any distributor offering Christie lamps, replacement parts or components through the internet (confirmation of authorized distributors may be obtained from Christie).
- f. Problems or damage caused by misuse, improper power source, accident, fire, flood, lightening, earthquake or other natural disaster.
- g. Problems or damage caused by improper installation/alignment, or by equipment modification, if by other than Christie service personnel or a Christie authorized repair service provider.
- h. Problems or damage caused by use of a product on a motion platform or other movable device where such product has not been designed, modified or approved by Christie for such use.
- i. Problems or damage caused by use of a projector in the presence of an oil-based fog machine or laser-based lighting that is unrelated to the projector.
- j. For LCD projectors, the warranty period specified in the warranty applies only where the LCD projector is in "normal use" which means the LCD projector is not used more than 8 hours a day, 5 days a week.
- k. Except where the product is designed for outdoor use, problems or damage caused by use of the product outdoors unless such product is protected from precipitation or other adverse weather or environmental conditions and the ambient temperature is within the recommended ambient temperature set forth in the specifications for such product.
- l. Image retention on LCD flat panels.
- m.Defects caused by normal wear and tear or otherwise due to normal aging of a product.

The warranty does not apply to any product where the serial number has been removed or obliterated. The warranty also does not apply to any product sold by a reseller to an end user outside of the country where the reseller is located unless (i) Christie has an office in the country where the end user is located or (ii) the required international warranty fee has been paid.

The warranty does not obligate Christie to provide any on site warranty service at the product site location.

#### PREVENTATIVE MAINTENANCE

Preventative maintenance is an important part of the continued and proper operation of your product. Please see the Maintenance section for specific maintenance items as they relate to your product. Failure to perform maintenance as required, and in accordance with the maintenance schedule specified by Christie, will void the warranty.

#### **REGULATORY**

The product has been tested and found to comply with the limits for a Class A digital device, pursuant to Part 15 of the FCC Rules. These limits are designed to provide reasonable protection against harmful interference when the product is operated in a commercial environment. The product generates, uses, and can radiate radio frequency energy and, if not installed and used in accordance with the instruction manual, may cause harmful interference to radio communications. Operation of the product in a residential area is likely to cause harmful interference in which case the user will be required to correct the interference at the user's own expense.

CAN ICES-3 (A) / NMB-3 (A)

#### 이 기기는 업무용 (A 급 ) 으로 전자파적합등록을 한 기기이오니 판매자 또는 사용자는 이점을 주의하시기 바라며 , 가정 외의 지역에서 사용하는 것을 목적 으로 합니다 .

#### Environmental

The product is designed and manufactured with high-quality materials and components that can be recycled and reused. This symbol  $\mathbb X$  means that electrical and electronic equipment, at their end‐of‐life, should be disposed of separately from regular waste. Please dispose of the product appropriately and according to local regulations. In the European Union, there are separate collection systems for used electrical and electronic products. Please help us to conserve the environment we live in!

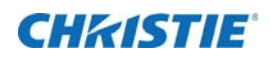

# **Content**

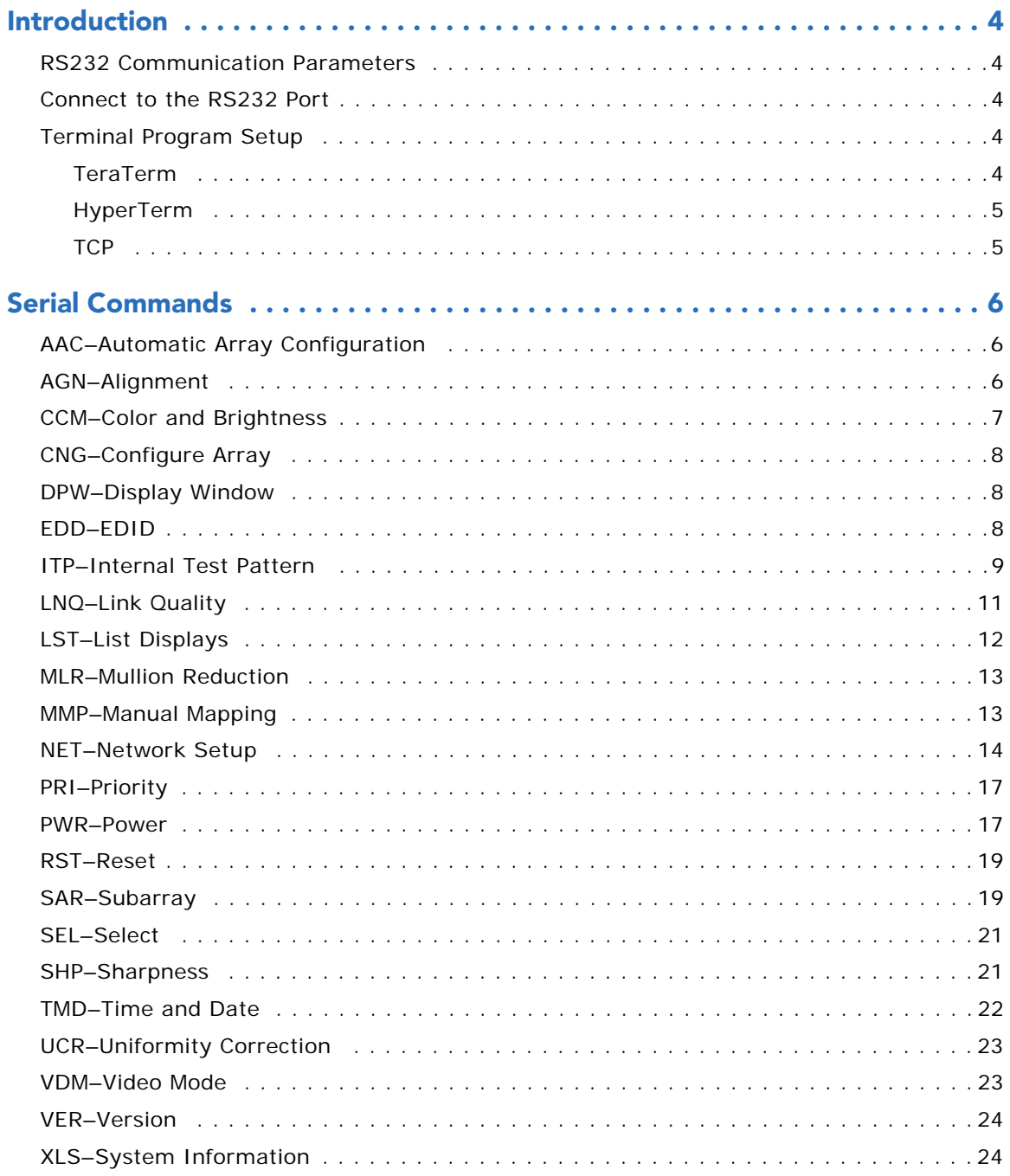

## **CHKISTIE**

# <span id="page-3-0"></span>Introduction

This document provides information and procedures for using serial commands (ASCII text messages) to control MicroTiles and ECUs in the array.

## <span id="page-3-1"></span>**RS232 Communication Parameters**

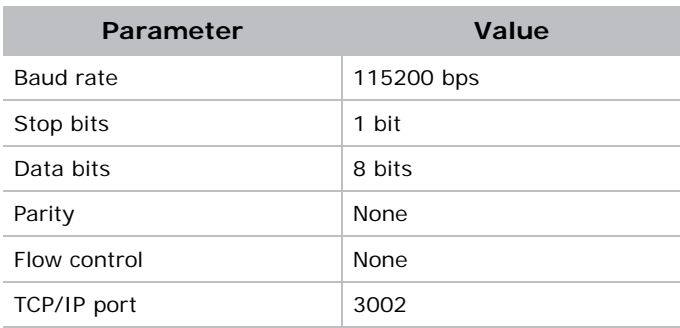

This table lists the communication parameters for the display cube RS232 port.

## <span id="page-3-2"></span>**Connect to the RS232 Port**

You can use an RS232 connection to remotely access display controls and image setups, issue commands or queries, and receive replies.

- 1. Connect one end of a null standard 9-pin female to female modem cable to the projector RS232 port.
- 2. Connect the other end of the null standard 9-pin female to female modem cable to a computer.

## <span id="page-3-3"></span>Terminal Program Setup

To setup terminal program for proper echoing, see below:

#### <span id="page-3-4"></span>**TeraTerm**

Setup->Terminal->Local echo: checked Setup->Terminal->New-Line->Transmit: "CR+LF"

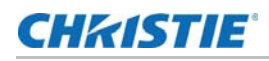

## <span id="page-4-0"></span>**HyperTerm**

File->Properties->ASCII setup-> Send line ends with line feeds: checked File->Properties->ASCII setup-> Echo typed characters locally: checked

## <span id="page-4-1"></span>**TCP**

You can also use TeraTerm to connect to the TCP port of Microtiles ECU. File->New connection->TCP->Host: ECU IP address File->New connection->TCP->Telnet: unchecked File->New connection->TCP->TCP port#: 3002

## **CHRISTIE**

# <span id="page-5-0"></span>Serial Commands

- 
- 
- The commands and parameters are case sensitive. Use capital letters for the commands.<br>• Send a carriage return "/r" or new line "/n" at the end of your output, this will start the processing of command.
	- Before executing a command that applies to selected tiles or ECUs, you must execute the SEL command to identify the tiles or ECUs. See *SEL–Select* [on page 21.](#page-20-0)

# <span id="page-5-1"></span>AAC–Automatic Array Configuration

Automatically detects changes in the array's setup and configures the array. For example, addition or deletion of tiles, moving of tiles, changing of subarrays, changing of manually mapped tiles.

### **Commands**

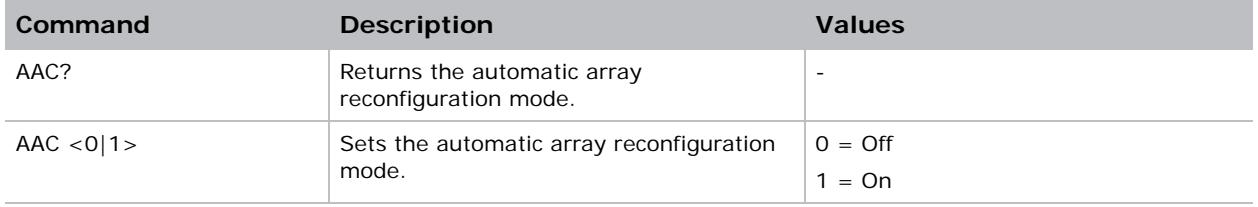

## <span id="page-5-2"></span>AGN–Alignment

Sets the image alignment of the MicroTiles.

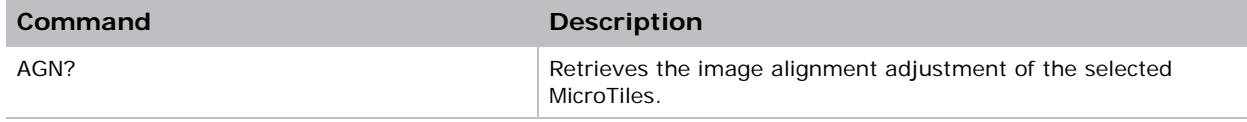

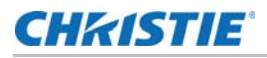

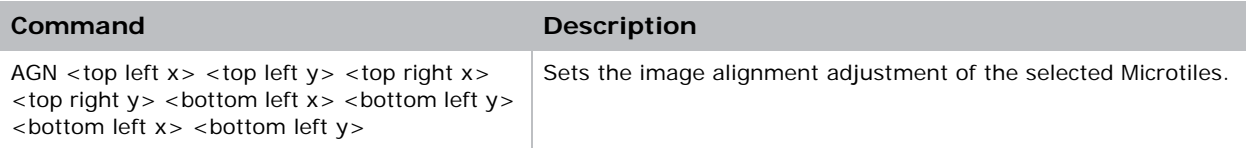

# <span id="page-6-0"></span>CCM–Color and Brightness

Modifies color and brightness settings. The color and brightness adjustments are automatically synchronized between the displays. The settings affect the entire array.

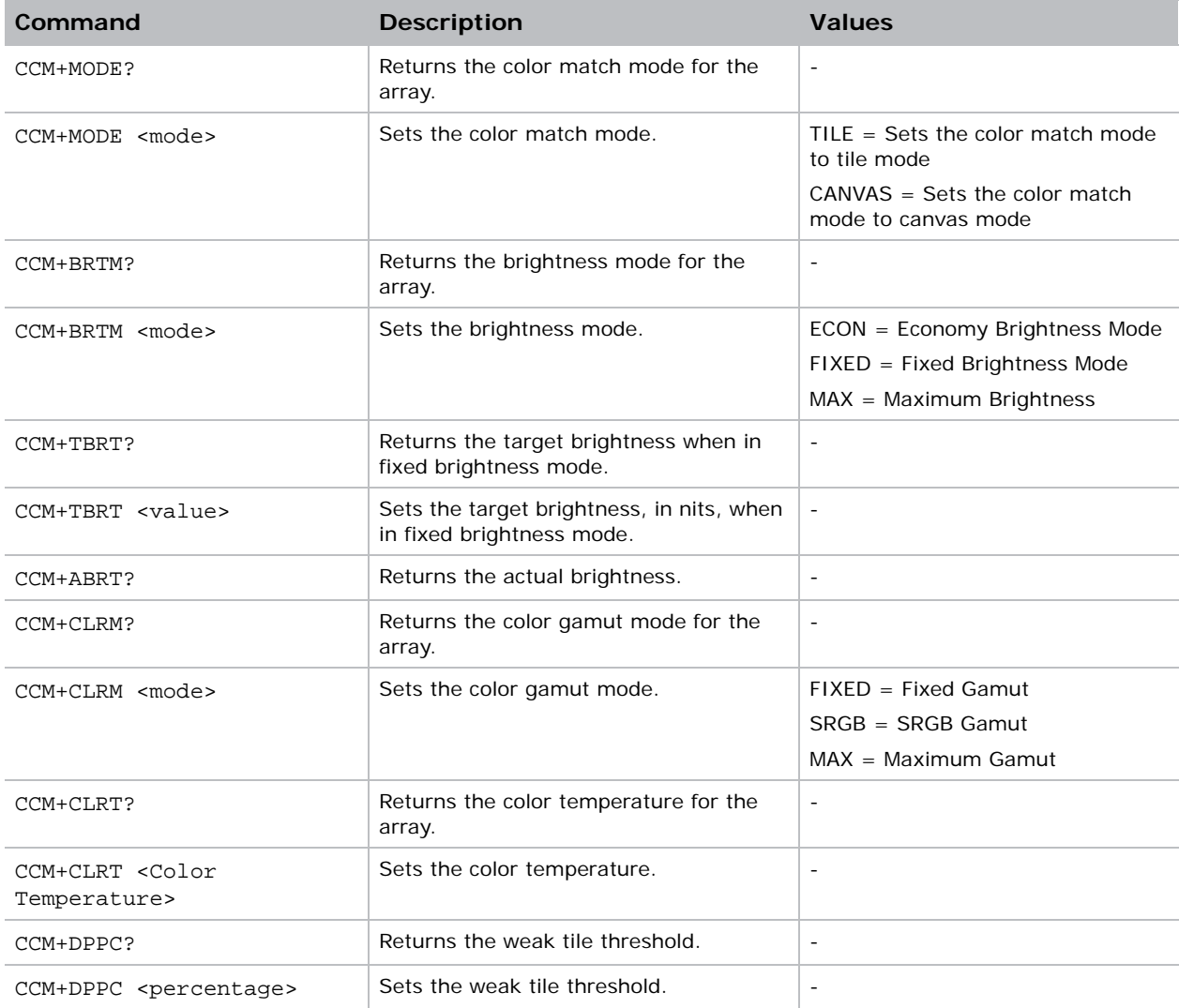

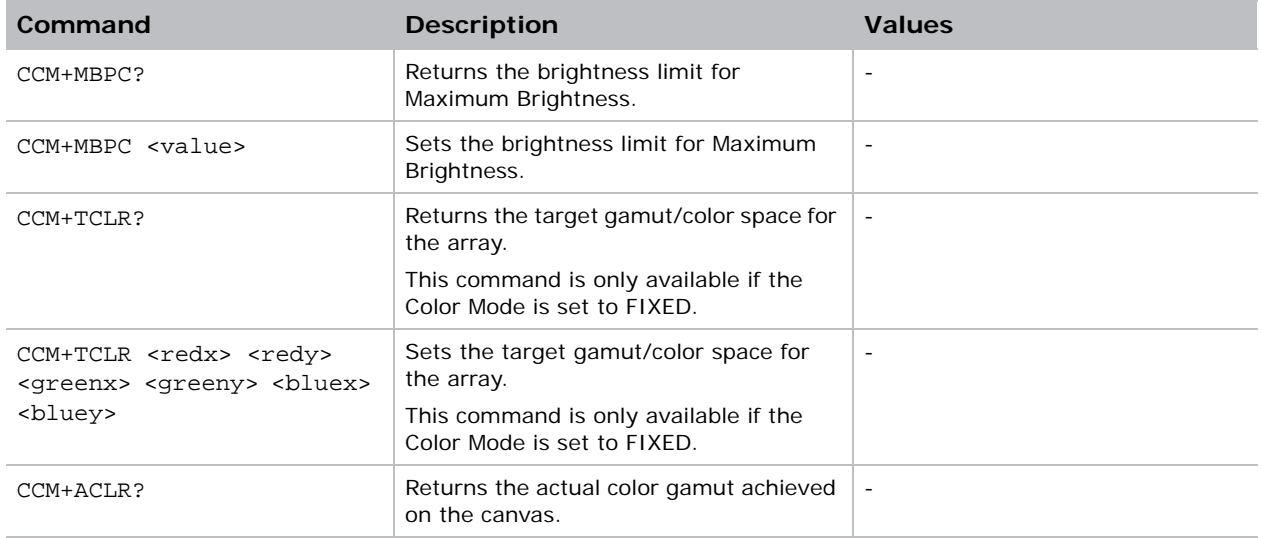

# <span id="page-7-0"></span>CNG–Configure Array

Configures the location of individual tiles using the automatic array configuration information, and sets the crop windows of all the tiles.

### **Commands**

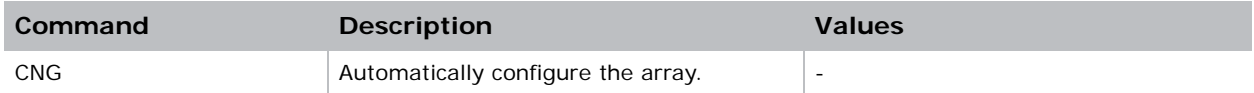

# <span id="page-7-1"></span>DPW–Display Window

Sets the display window of global video source.

### **Commands**

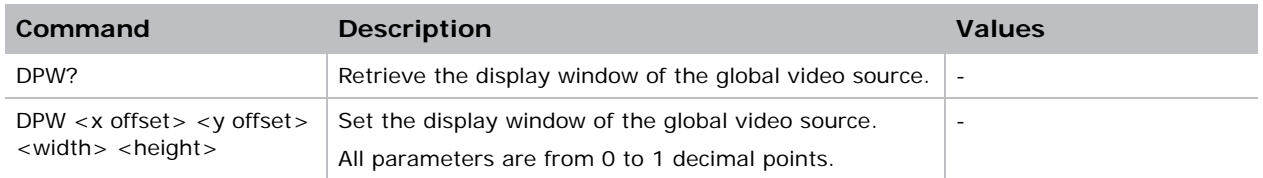

## <span id="page-7-2"></span>EDD–EDID

Sets Extended Display Identification Data (EDID) timing for DVI inputs.

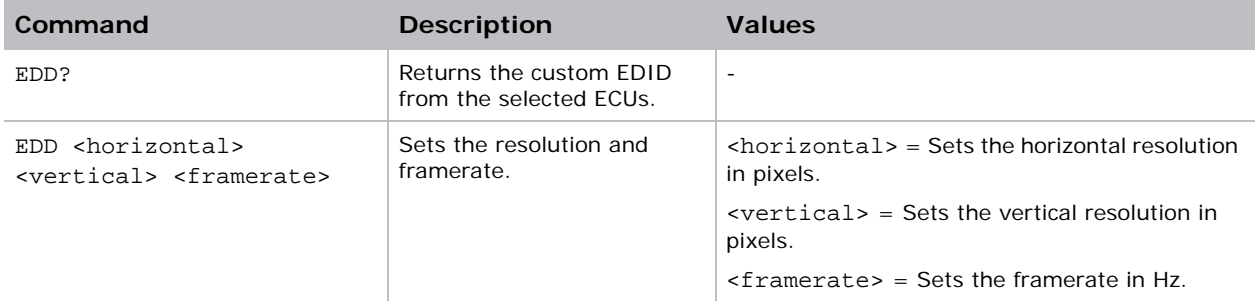

## <span id="page-8-0"></span>ITP–Internal Test Pattern

Enables or disables test patterns.

Draws a test pattern on the selected MicroTiles. The MicroTiles must be set to OSD video mode to display test patterns.

Puts a test on the screen or queries the test pattern currently displayed.

#### Parameters

- **Control Group**: Unsaved
- **Subclass**: Power Up
- **Access Level:** Operator

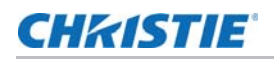

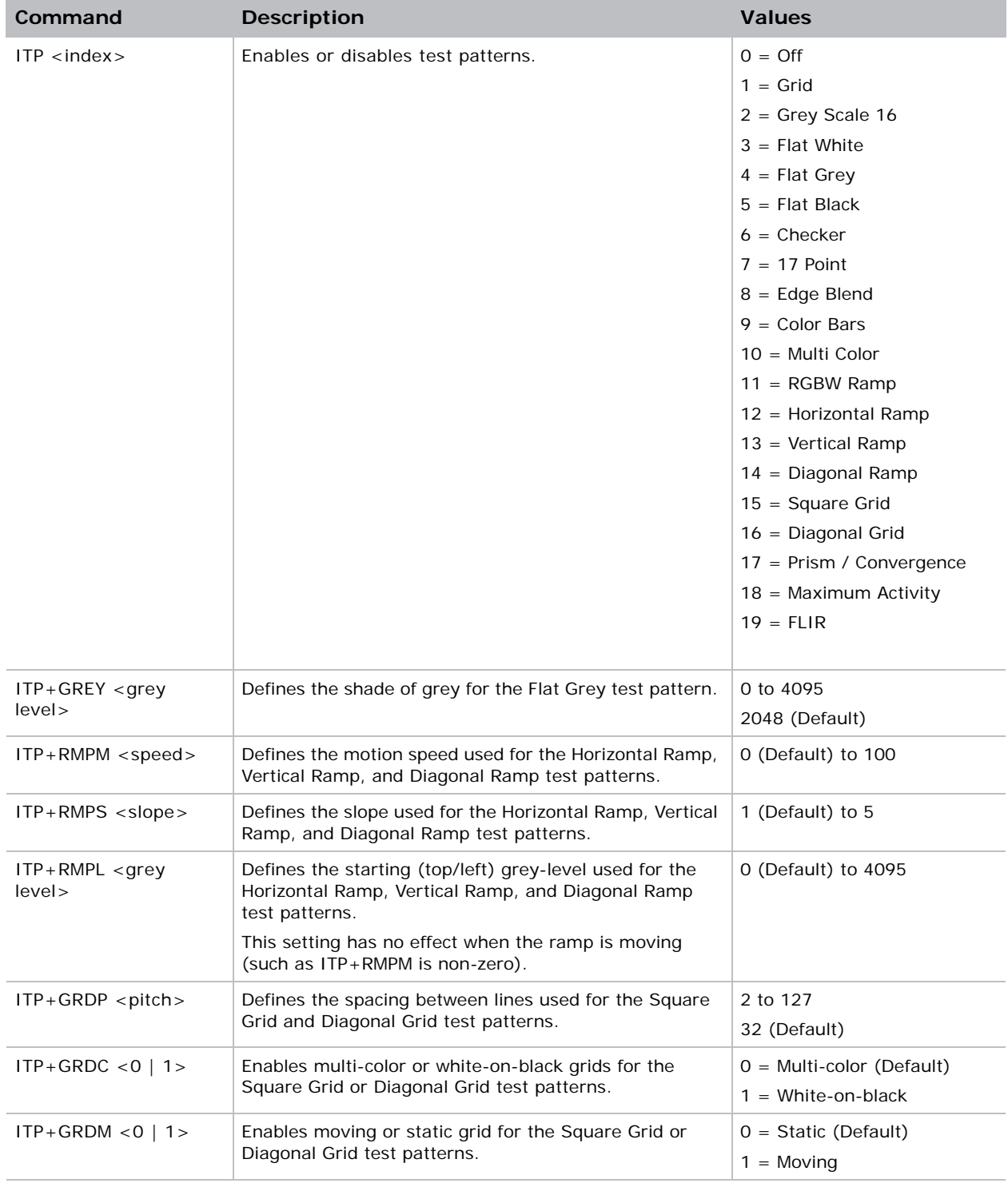

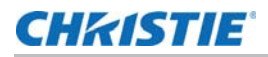

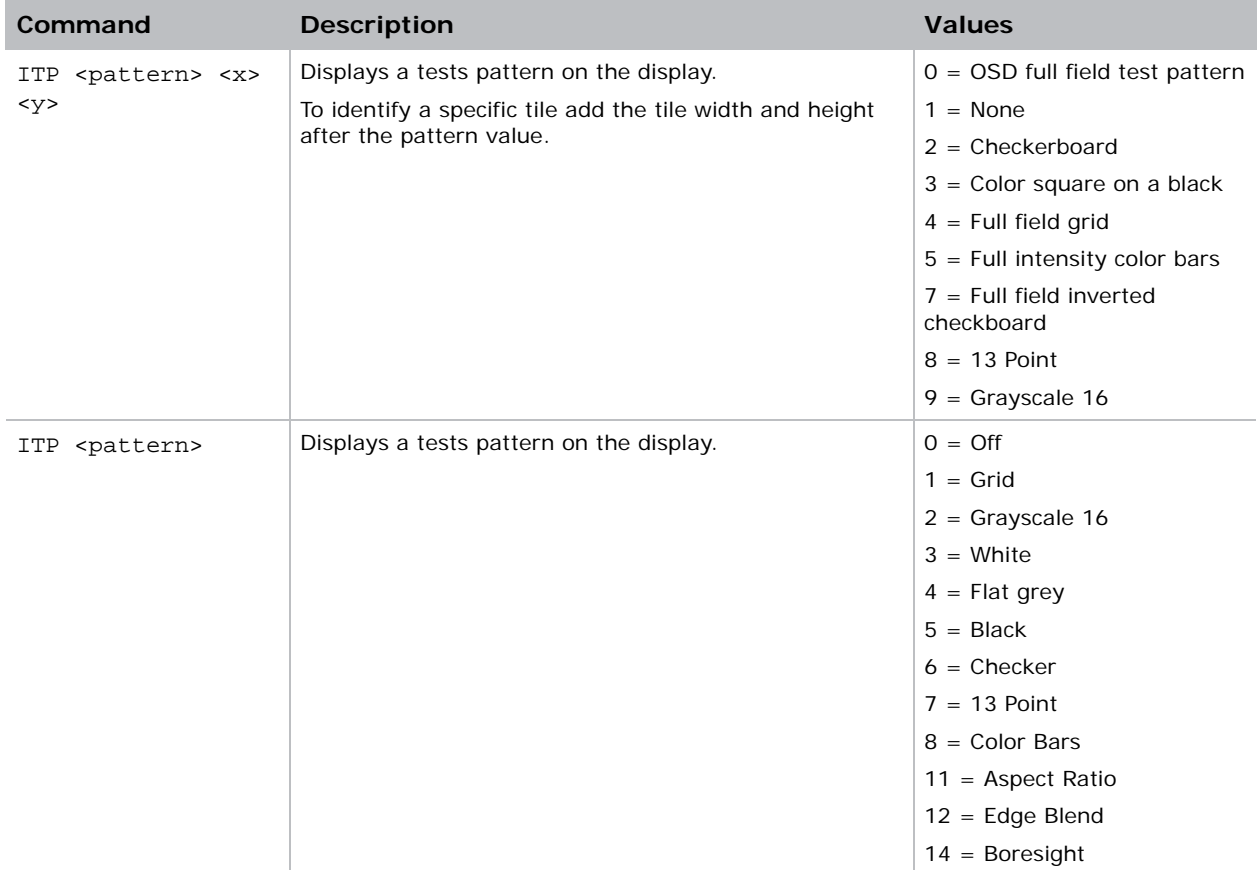

Disable test patterns—revert to previous Input signal.

**(ITP 0)**

Set test pattern to the grid pattern.

**(ITP 1)**

# <span id="page-10-0"></span>LNQ–Link Quality

This is used to indicate the quality of the communication link (High Speed Serial Link) between MicroTiles.

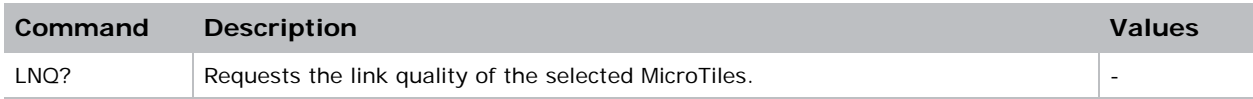

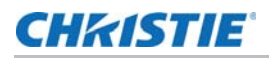

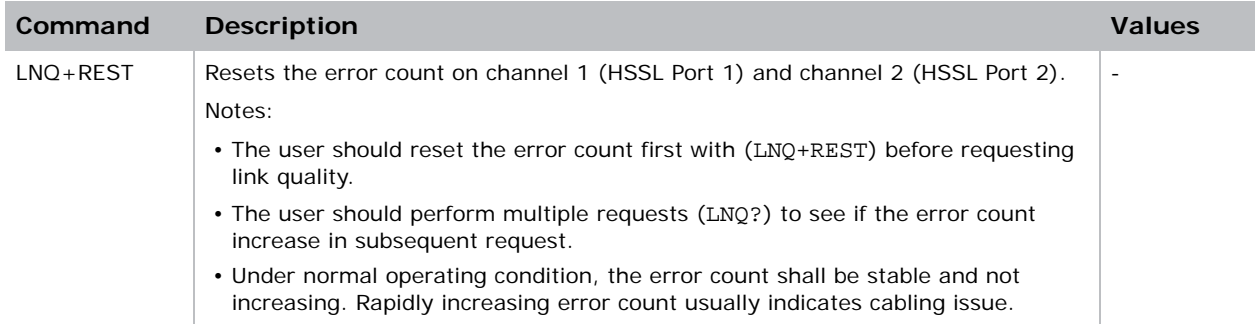

Get the link quality of the MicroTiles.

(MMP+LIST?)

The following results are displayed:

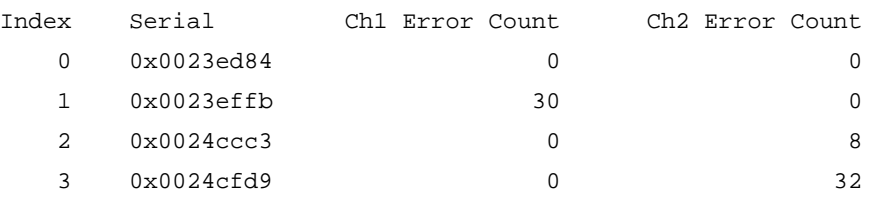

This indicates tile 1 has 30 errors on Ch1 (HSSL Port 1) and tile 3 has 32 errors on Ch2 (HSSL Port 2).

A small amount of errors are normal, as long as they are not increasing on subsequent requests.

## <span id="page-11-0"></span>LST–List Displays

Returns a list of all the displays in the current array.

### **Commands**

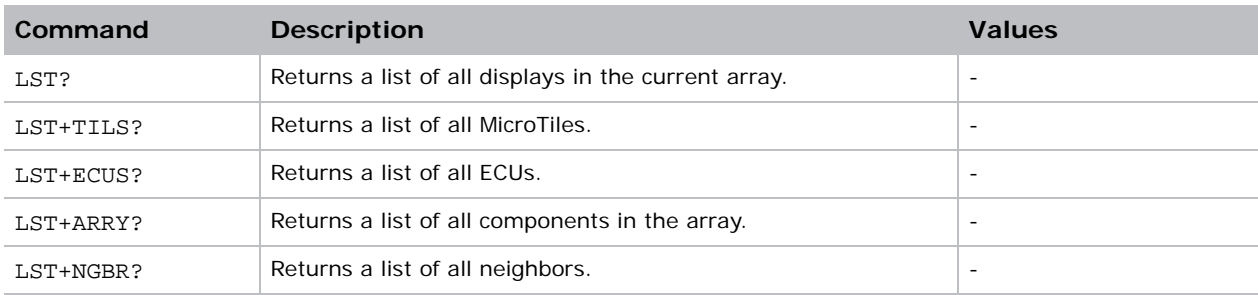

#### Examples

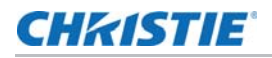

Display all components in the array. (LST+ARRY?) The following information is returned: Index Id xsize ysize count 0 0 1 3 3 Display all neighbors. (LST+NGBR?) The following information is returned: I A-X,Y Serial Left Bottom Port0 Port1 Source0 Source1 0 0-0,0 0x0023cf00 0xffffffff 0x0024ccc3 0x0024ccc3-0 0x0023effb-1 0x0000000-0 0x0024e89d 1 0-0,2 0x0023effb 0xffffffff 0xffffffff 0x0024e89d-0 0x0023cf00-1 0x0024e89-d 0x00000000 2 0-0,1 0x0024ccc3 0xffffffff 0x0023effb 0x0023cf00-0 0x00000000-0 0x0024e89-d 0x00000000

## <span id="page-12-0"></span>MLR–Mullion Reduction

Sets the mullion reduction.

#### **Commands**

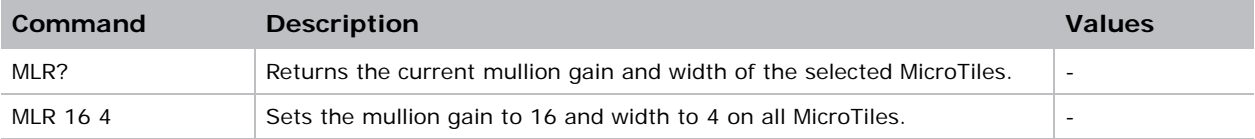

#### Examples

Get the mullion gain and width. (MLR?) The following results are displayed: Index Serial Gain Width 0 0x0023ecf8 16 4

## <span id="page-12-1"></span>MMP–Manual Mapping

Configures manually mapped tiles.

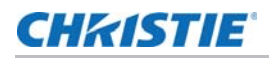

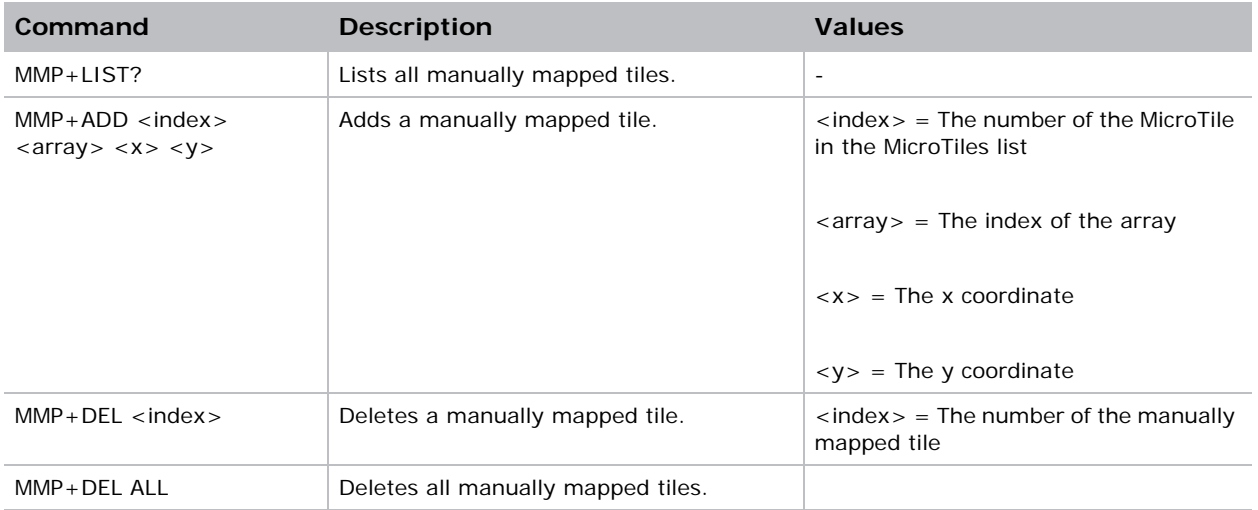

```
Get the list of manually mapped tiles.
```
(MMP+LIST?)

The following results are displayed: Index Serial Array X Y

0 0x0023ecf8 0 0 0

# <span id="page-13-0"></span>NET–Network Setup

Changes the network configuration for the Ethernet port. By default, DHCP support is turned on. Modifies the network settings of a display. Modifies the network setup for this device. Sets or requests the network setup for this device.

#### **Parameters**

- **Control Group**: Configuration/Preference
- **Subclass**: Power Down
- **Access Level**: Admin

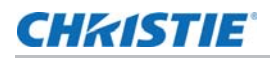

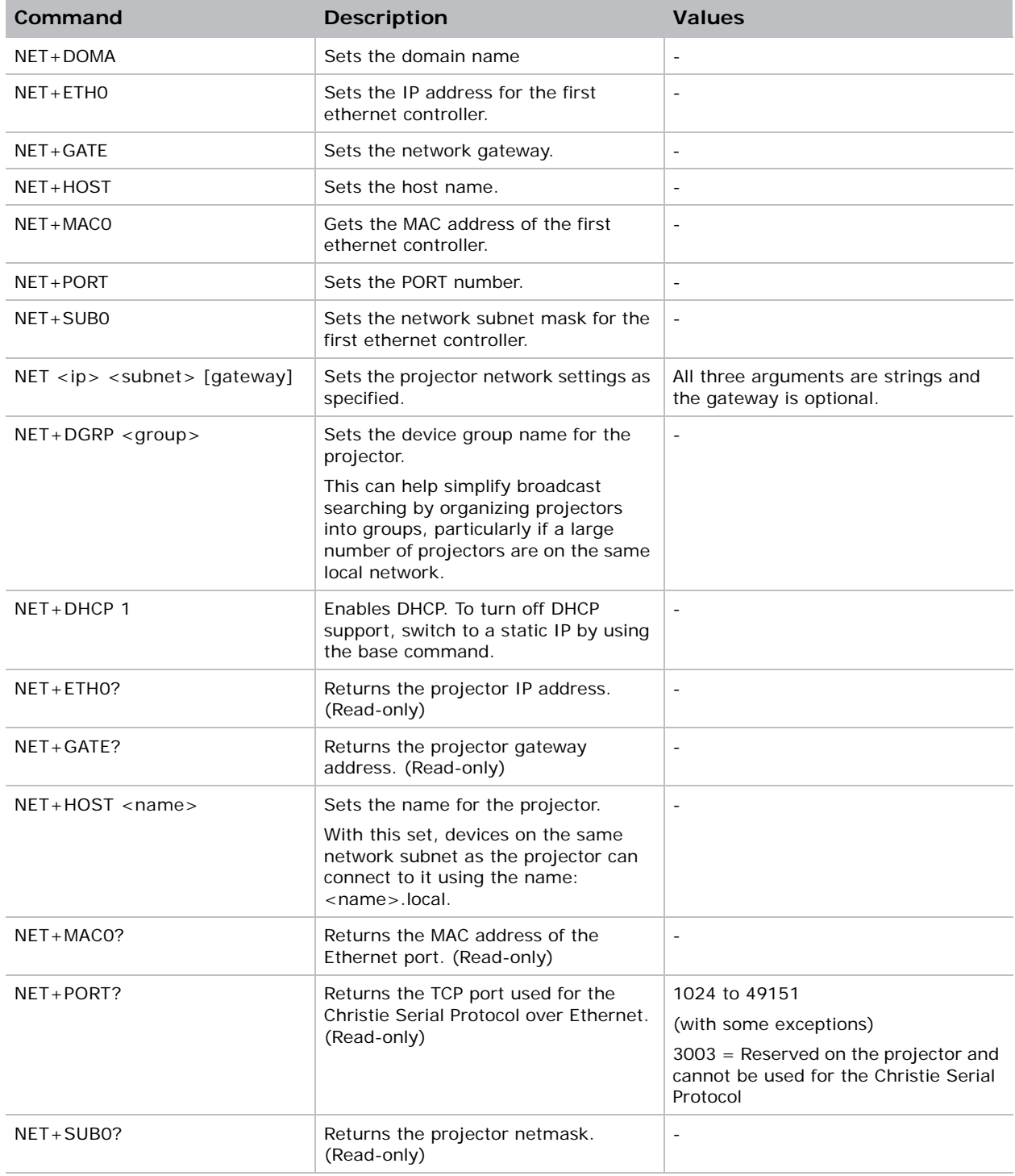

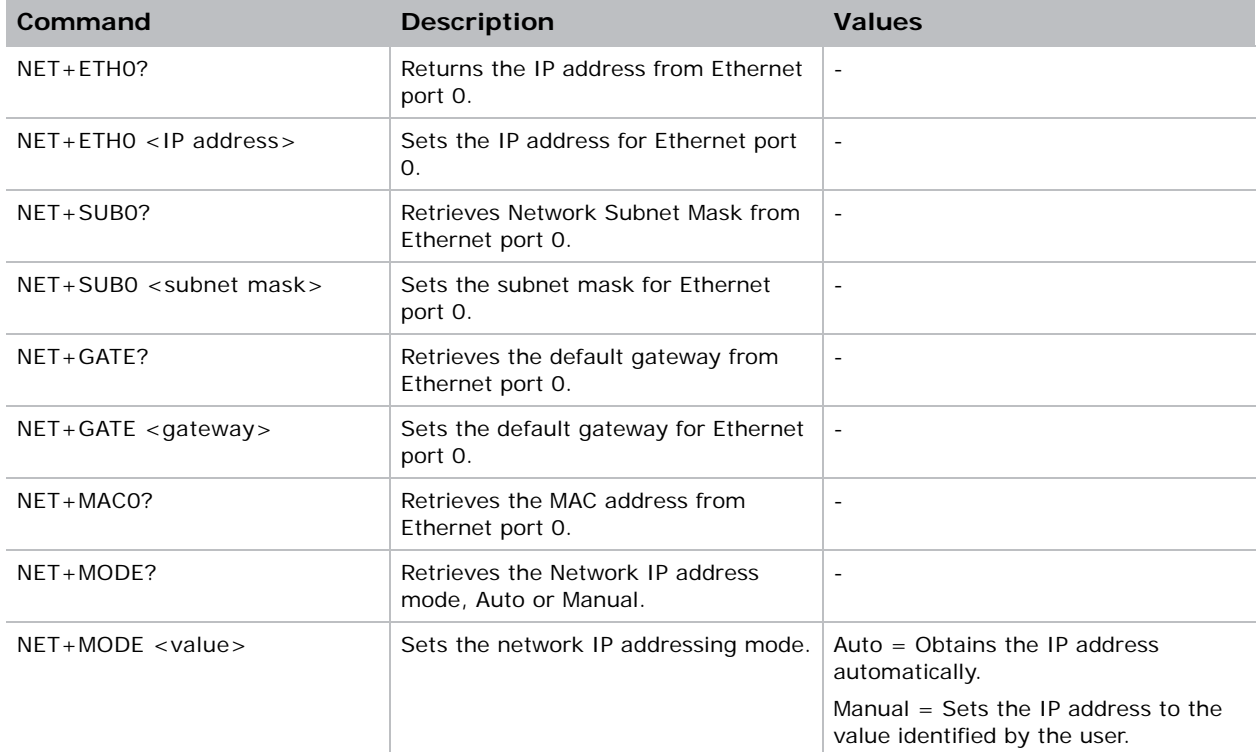

Set new IP address on the first ethernet controller.

**(NET+ETH0 "192.168.1.35")** 

Set the gateway.

**(NET+GATE "192.168.0.1")** 

Set the subnet mask on the first ethernet controller.

**(NET+SUB0 "255.255.255.0")** 

Set the host name.

**(NET+HOST "MyHostName")** 

Set the domain name.

**(NET+DOMA "MyDomainName")** 

Get IP address from first controller. (NET+ETH0! "192.168.1.35").

**(NET+ETH0 ?)** 

Get IP address from second controller. (NET+ETH1! "192.168.1.36").

**(NET+ETH1 ?)** 

Get MAC address from first controller. (NET+MAC0! "00:12:3F:7B:76:B4").

**(NET+MAC0 ?)** 

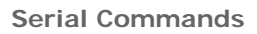

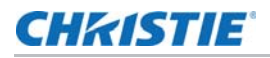

Get default gateway. (NET+GATE! "192.168.0.1"). **(NET+GATE ?)**  Set the Port number. **(NET+PORT 3002)**  Get the Port number. (NET+PORT! 3002). **(NET+PORT ?)** 

#### Examples

Set the static IP address to 192.168.1.100, with a netmask of 255.255.255.0, and no gateway: **(NET "192.168.1.100" "255.255.255.0")** Turn on DHCP support: **(NET+DHCP 1)**

## <span id="page-16-0"></span>PRI–Priority

Sets the priority of the ECUs.

#### **Commands**

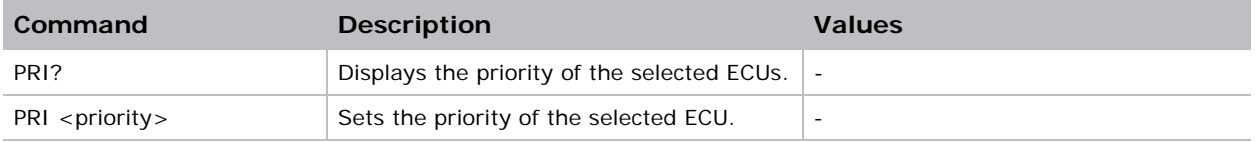

## <span id="page-16-1"></span>PWR–Power

Turns the display on or off. Turns the projector power on and off. Changes the power state of the projector.

#### **Parameters**

- **Control Group**: Unsaved
- **Subclass:** Power Down
- **Access Level:** Operator

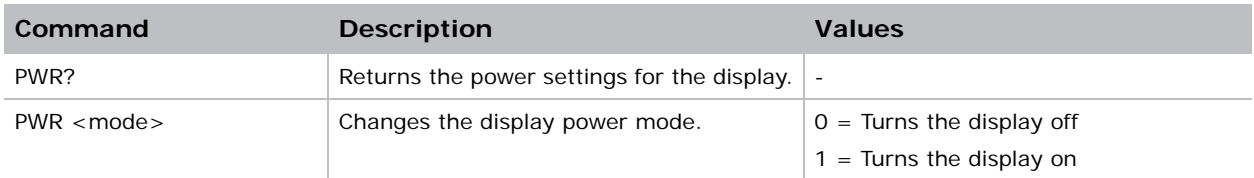

## **Commands**

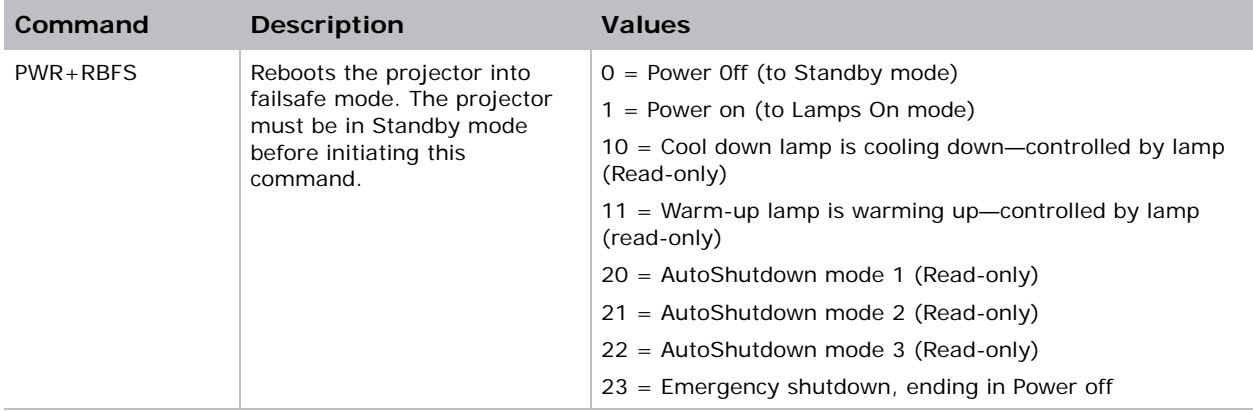

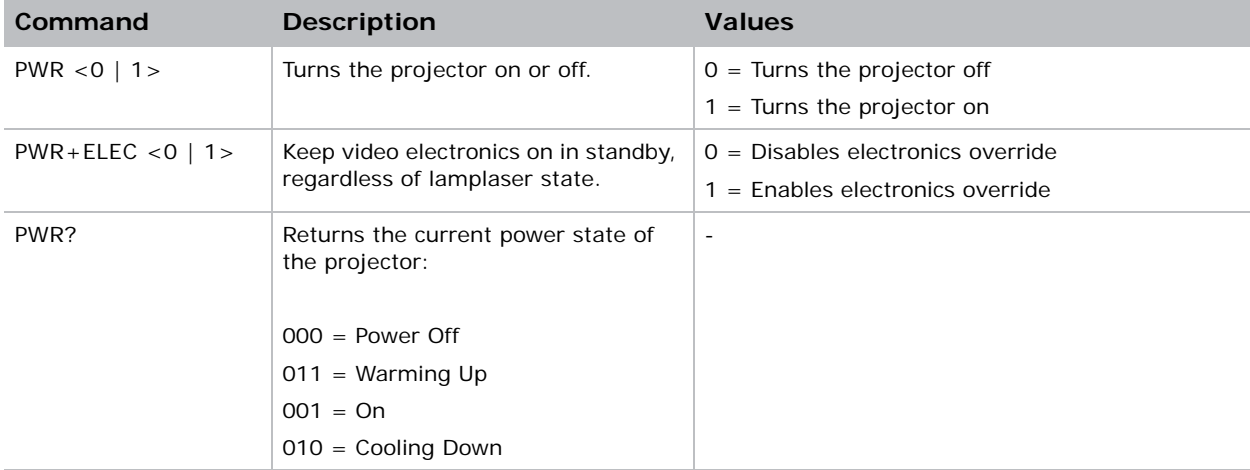

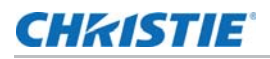

Get projector power status. **(PWR ?)** Turn the lamp and all electrical power on. **(PWR1)**  Set the projector to Standby mode. **(PWR0)**  Reboot into failsafe mode. **(PWR+RBFS 1)**

## Examples

Turn on the projector. **(PWR 1)** Turn off the projector. **(PWR 0)** Return current state of the power to the projector. **(PWR?)** (PWR!000 "Power Off")

# <span id="page-18-0"></span>RST–Reset

Restarts a display.

## **Commands**

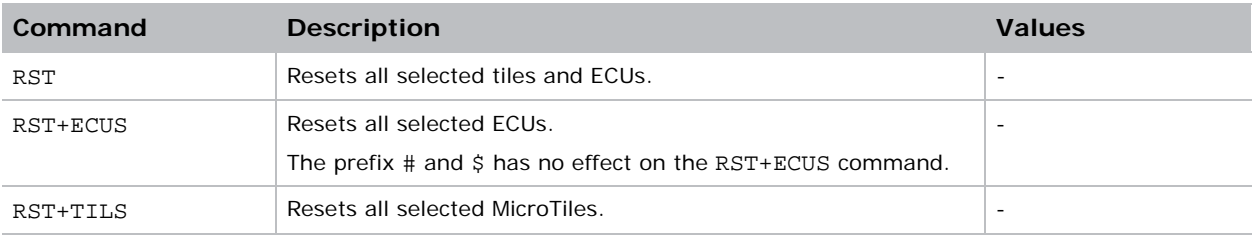

# <span id="page-18-1"></span>SAR–Subarray

Configures settings for the subarrays.

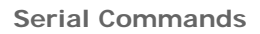

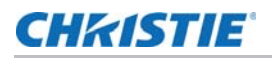

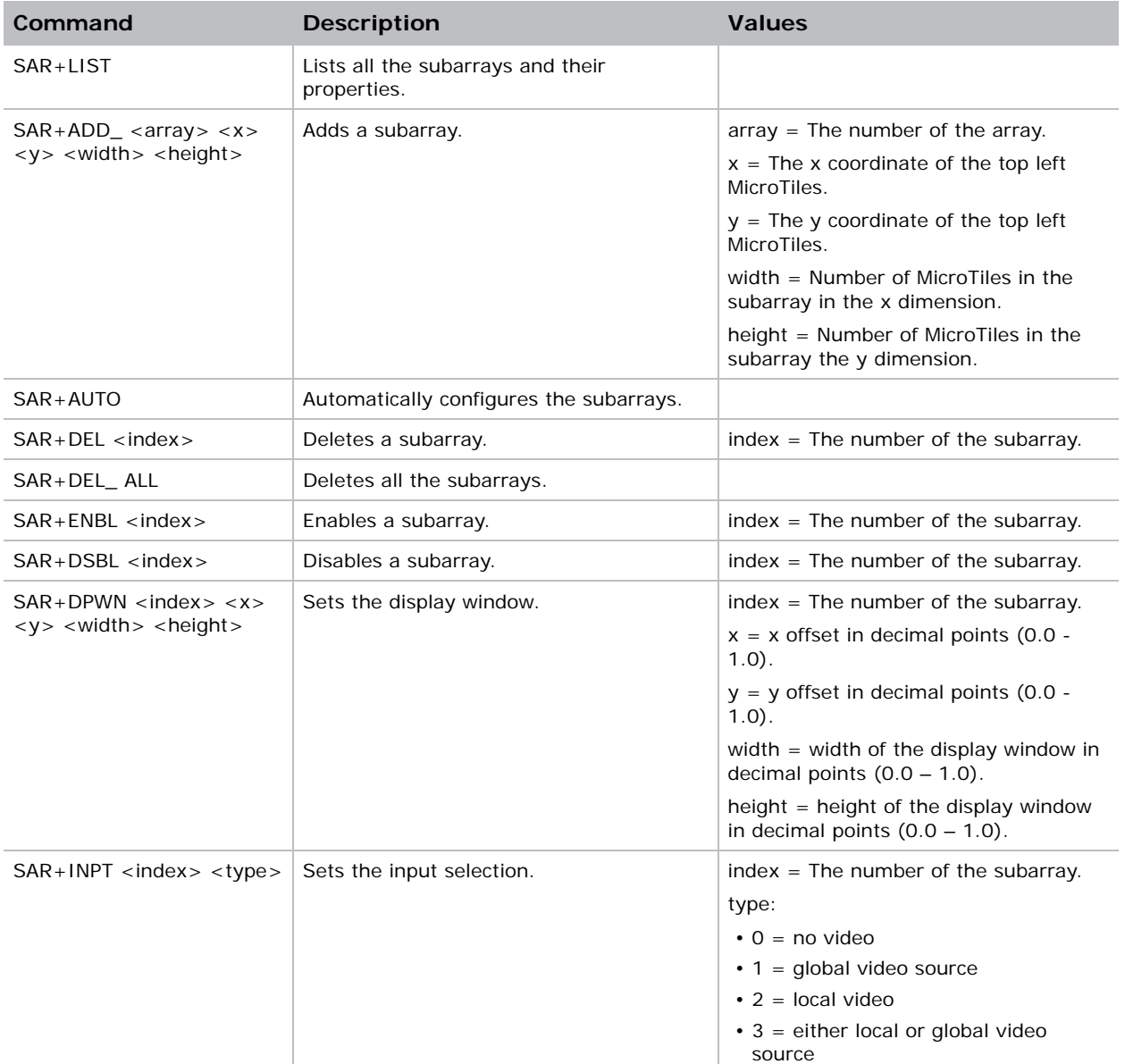

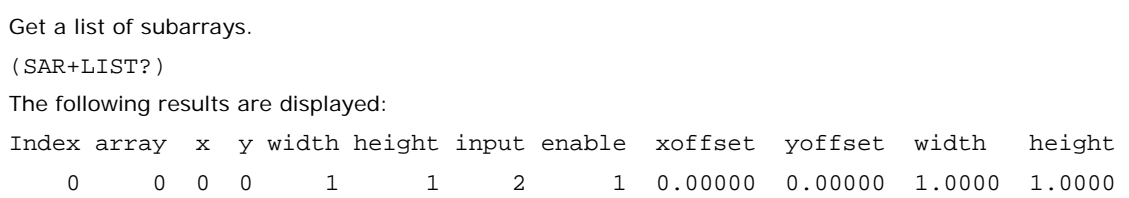

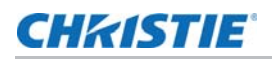

# <span id="page-20-0"></span>SEL–Select

Selects single or multiple displays.

#### **Commands**

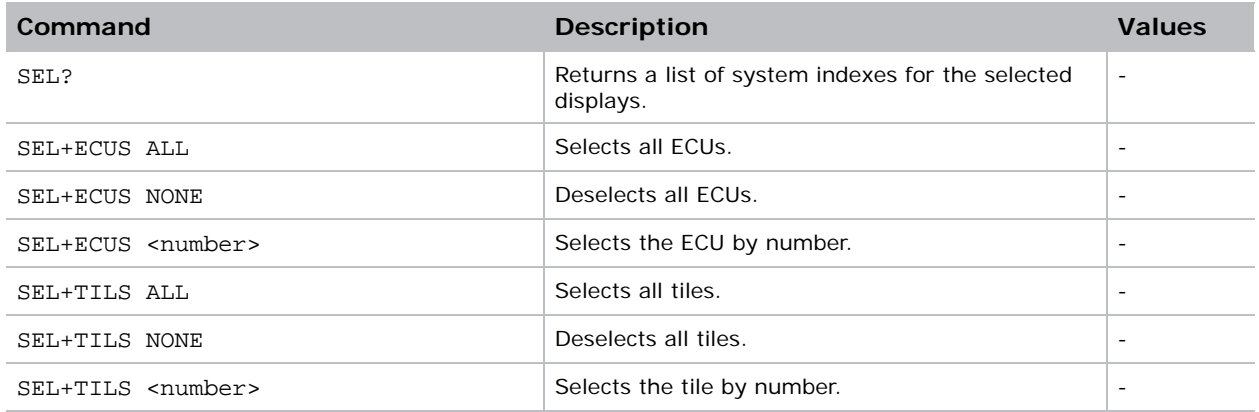

# <span id="page-20-1"></span>SHP–Sharpness

Sets the sharpness of the MicroTiles.

#### **Commands**

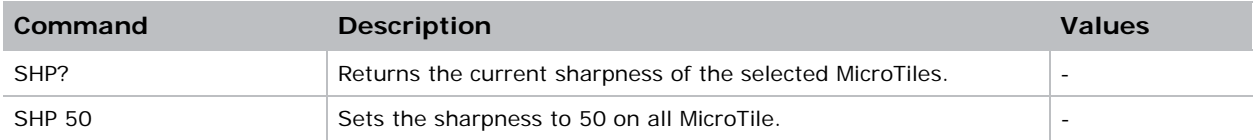

### Examples

Get the sharpness. (SHP?) The following results are displayed: Index Serial Sharpness 0 0x0023ecf8 50

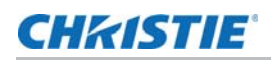

## <span id="page-21-0"></span>TMD–Time and Date

Sets the display time and date. Sets the date and time in the real-time clock. Sets the date, time, or time zone.

#### Parameters

- **Control Group**: Preference
- **Subclass**: Power Down
- **Access Level**: Admin

#### **Commands**

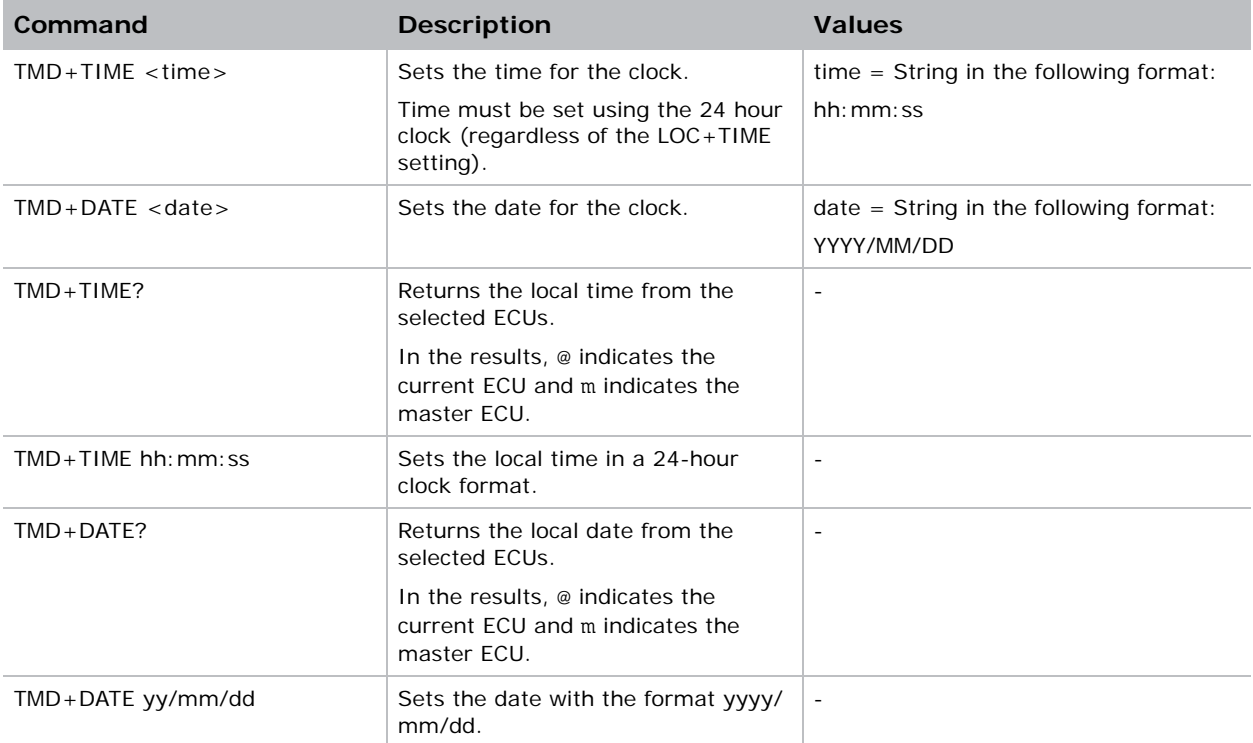

#### Examples

Set the time to 3pm.

**(TMD+TIME "15:00:00")**

Set the date to September 17<sup>th</sup>, 2014.

```
(TMD+DATE "2014/09/17")
```
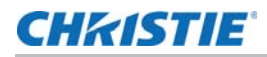

Get the local time.

**(TMD+TIME?)** The following results are displayed: Index IP Serial Time @m 0 192.168.228.45 0x0024e999 17:50:45

### Examples

Get the local time. **(TMD+TIME?)** Set the time to 3pm. **(TMD+TIM "15:00:00")** (65535 00000 FYI0916 "Setting Time to 15:00:00") Get the date to January 17th, 2015 **(TMD+DATE "2015/01/17")** (65535 00000 FYI--916 "Setting Date to 2015/01/17")

# <span id="page-22-0"></span>UCR–Uniformity Correction

Turns the uniformity correction on and off.

#### **Commands**

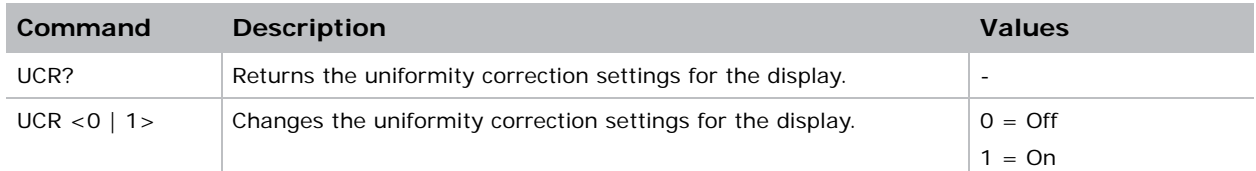

#### Examples

Get the uniformity correction. (UCR?) The following results are displayed: Index Serial Uniformity Correction 0 0x0023ecf8 1

## <span id="page-22-1"></span>VDM–Video Mode

Sets the video mode.

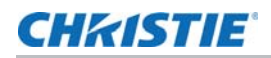

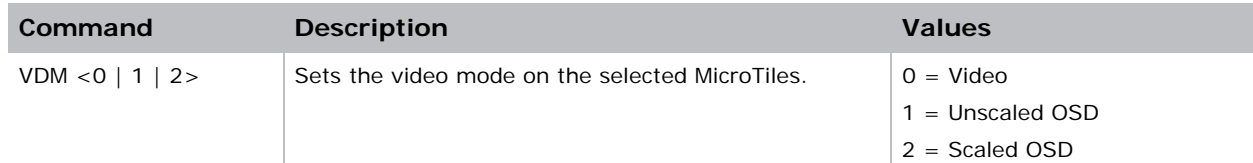

## <span id="page-23-0"></span>VER–Version

Retrieves the firmware version.

### **Commands**

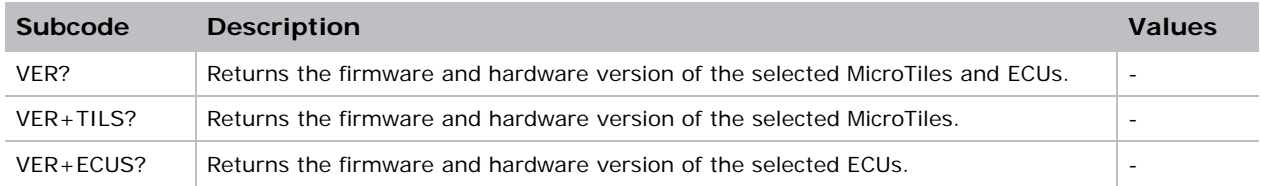

# <span id="page-23-1"></span>XLS–System Information

Returns a list of all the displays in the current array, providing more information than the (LST+TILS?) command.

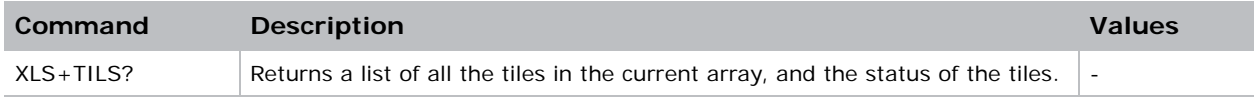

#### Corporate offices

#### Canada – Kitchener ph: 519-744-8005 USA – Cypress<br>ph: 714-236-8610 ph: 714-236-8610

#### Consultant offices

Italy ph: +39 (0) 2 9902 1161

#### Worldwide offices

China (Shanghai) ph: +86 21 6278 7708 China (Beijing) ph: +86 10 6561 0240 Brazil ph: +55 (11) 2548 4753 Australia<br>ph: +61 (0) 7 3624 4888 ph: +61 (0) 7 3624 4888

#### Eastern Europe and

Germany<br>ph: +49 21 ph: +49 2161 664540 France ph: +33 (0) 1 41 21 44 04 Russian Federation ph: +36 (0) 1 47 48 100

#### Korea (Seoul) ph: +82 2 702 1601 Japan (Tokyo) ph: 81 3 3599 7481 India ph: +91 (080) 6708 9999

Republic of South Africa ph: +27 (0)11 510 0094

#### Singapore ph: +65 6877-8737

United Arab Emirates ph: +971 4 3206688 Spain ph: +34 91 633 9990

United Kingdom ph: +44 (0) 118 977 8000

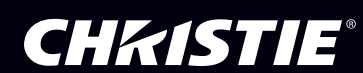